Date: 4 March 2009 8www.QuickSilverControls.com

## **Visual C# Serial Communication**

### **Overview**

This simple program, initializes the COM port and sends a Move Relative, Time Based (MRT) command to the attached QuickSilver Device. The device's response is received and displayed.

It is assumed the reader is familiar with Windows, Visual C#, QuickControl®, programming QuickSilver products, and QuickSilver's serial communication. For more information see:

- QCI-TD053 Serial Communications
- SilverLode User Manual

This document is meant to explain the setup and general design of the example. The details concerning communicating with a QuickSilver device are left up to the documents mentioned above and the source code comments.

This example was created using Visual C# 2008 Express which is offered free from Microsoft.

Microsoft and Windows are registered trademarks of Microsoft Corporation.

### Setup

The following assumptions are made about the setup:

- The device has already been initialized (using QuickControl) and connected to COM 1.
- 8 Bit Protocol
- 57600 Baud Rate
- Unit ID of 16

# **Supplied Files**

| File/Folder | Description              |
|-------------|--------------------------|
| CommTest    | Visual C# Project Folder |

## **Application Overview**

## **Dialog Box**

Pressing the 'Test' button will send an MRT command. Responses are displayed in the text box.

#### SerialPort class

This example uses the SerialPort class supplied with Visual C#.

You can add this control to your project by selecting Toolbox->Components->SerialPort and dragging it onto your project.

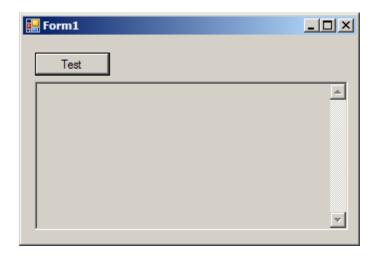

### Form1.cs

This is the main class for the dialog box. It contains the code that enables us to communicate with the device.

The COM1 is setup in Form1\_Load when the form first loads.

When the 'Test' button is pressed, CmdTest\_Click transmits the MRT command and appends the string to textBox1.

The event handler serialPort1\_DataReceived is called when data is received. The handler appends the received data to textBox1.

```
namespace CommTest
    public partial class Form1 : Form
        // Used to pass rx data.
        // For production code, QCI
       // suggests using a cicular queue
        string strRx;
        // Constructor
        public Form1()
            InitializeComponent();
        // Configure COM when form opens
        private void Form1_Load(
            object sender, EventArgs e)
           ConfigureCOM();
        private void ConfigureCOM()
            serialPort1.PortName = "COM1";
            serialPort1.BaudRate = 57600;
            serialPort1.Open();
        // Close COM port when form closes
        {\tt private \ void \ Form1\_FormClosing(}
            object sender, FormClosingEventArgs e)
            if (serialPort1.IsOpen) serialPort1.Close();
        // Send MRT when Test pressed
        private void cmdTest Click(
           object sender, EventArgs e)
            // send move relative, time based(mrt)
           // mrt 40000 count,
            //\  100ms ramp time, 1000ms total time
            string strCmd = "@16 177 40000 833 8333 0 0 \r";
            serialPort1.Write(strCmd);
            // Write to textBox1
            textBox1.AppendText("\n");
            textBox1.AppendText(strCmd);
            textBox1.AppendText("\n");
        // Display controller response in text box.
        private void DisplayText(object sender, EventArgs e)
            textBox1.AppendText(strRx);
        private void serialPort1_DataReceived(
            object sender,
            System.IO.Ports.SerialDataReceivedEventArgs e)
            strRx = serialPort1.ReadExisting();
            this.Invoke(new EventHandler(DisplayText));
    }
}
```